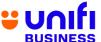

## GENERAL FREQUENTLY ASKED QUESTIONS (FAQ) FOR UNIFI BIZ

The following products and services are provided by TM Technology Services Sdn Bhd, also known as TM.

| NO. | QUESTION                                                                          |              |                                                                                    | ANSWER                                                                                                    |
|-----|-----------------------------------------------------------------------------------|--------------|------------------------------------------------------------------------------------|----------------------------------------------------------------------------------------------------|
|     |                                                                                   |              |                                                                                    |                                                                                                    |
|     |                                                                                   |              | GETTING TO KN                                                                      |                                                                                                    |
| 1   | What is unifi?                                                                    | •            | only convergence bran-<br>products – Unififibre bran-<br>Fi, for residential and b | under Telekom Malaysia (TM), is the one and d that brings you four technology leading oadband, Unifi Mobile, Unifi TV and Unifi Wibusiness customers all under one roof. For nifi, you can visit Unifi.com.my. |
| 2   | What is Unifi Biz?                                                                | •            | complete Business Sol sales and maximizethe                                        | Speed Internet of up to 2Gbps, Voice and ution of customer's choice that can boost their ir profits. More information on Unifi Biz is .my or visit any of our TMpoint outlets                                  |
| 3   | How can Unifi Biz benefit businesses?                                             | •            | Unifi Biz will enhance                                                             | e customer experience by providing fast array of business solutions that suits their                                                                                                    |
|     |                                                                                   | •            | operations and maximum packages with great values.  Unifi Biz also allows customs. | stomers to maintain their existing TM phone                                                                                                    |
| 4   | Are there any extra                                                               |              | number with NO addition                                                            | onal fee.                                                                                                    |
|     | features that I will                                                              | • \<br>  • [ | You can enjoy the below                                                            | features along with Unifi Biz offering:                                                                                                    |
|     | receive with the                                                                  |              | Features                                                                           | Benefits                                                                                                    |
|     | Unifi Biz offering?                                                               |              | Installation & activation                                                          | WAIVED                                                                                                    |
|     |                                                                                   |              | WiFi@Unifi                                                                         | UNLIMITED<br>(until further<br>notice)                                                                                                    |
|     |                                                                                   |              | Wireless router                                                                    | INCLUSIVE                                                                                                    |
|     |                                                                                   |              | Restoration                                                                        | up to 12 working hours                                                                                                    |
|     |                                                                                   | * Wi         | reless router is applicable                                                        | e to new installation only.                                                                                                    |
| 5   | Among the benefits<br>of Unifi Biz is<br>"Restoration time<br>of up to 12 working |              | Should there be any                                                                | service downtime, TM will try its best to vithin 12 working hours.                                                                                                    |
|     | hours". What does this mean?                                                      | •            | 8:30 am to 5:30 pm                                                                 | s is based on TM's operation hours – from (from Sunday to Thursday for Kedah, Terengganu; from Monday to Friday for g public holidays.                                                                         |

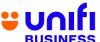

6 What are the Add-Ons offered to customers of Unifi Biz? You can pick and choose your preferred add-ons that will boost your broadband experience.

Add-Ons for Unifi Biz are as below:

| NO | ADD-<br>ONS                  | DESCRIPTION                                                                                                    | OFFERING                                                                                                    |
|----|------------------------------|----------------------------------------------------------------------------------------------------|----------------------------------------------------------------------------------------------------|
| 1  | Simple<br>Voice<br>Plus Plan | Voice package for national call with affordable monthly commitment                                                   | Additional from as low as RM30/month  Inclusive usage up to RM70                                                                                                    |
| 2  | Voice<br>IDD                 | Voice package for international call with affordable monthly commitment                                              | Additional RM30/month Inclusive 500 minutes toselected 8 countries. Beyond rate at 20sen/min                                                                                                    |
| 3  | Additional voice line        | Multiple voice<br>linesolution to<br>Unifi customers                                                                 | Additional from as low as RM45/month  Free Single Line Telephone (SLT) or DECT Phone per line Call rates: 5 sen/min to fixed and 15 sen/min to mobile                                                                |
| 4  | Unifi<br>Mobile              | <ul> <li>Unlimited experience for neverending data, calls and SMS with our Unifi Mobile Biz postpaid plan</li> </ul> | Plans from as low as RM99/month  Unlimited Data Unlimited Calls Unlimited SMS Additional plans from as low as RM79/month per line when you subscribe to 5 lines or more Unlimited Data Unlimited Calls Unlimited SMS |

- If you are subscribing to Unifi Home 1 Gbps plan<sup>™</sup> and above, you will be able to enjoy these great values:
  - Next Day Installation Your service will be installed the very next day.
     No need to wait further!
  - 12 Hours Restoration You will be entitled to a prioritised

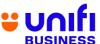

|    |                                                                                   | ,                                                                                                    | restoration where we well 12 business hours. In the you will be eligible for beyond 24 hours. | ne event that requires    | more time to restore,                                                               |
|----|-----------------------------------------------------------------------------------|----------------------------------------------------------------------------------------------------|-----------------------------------------------------------------------------------------------|---------------------------|-------------------------------------------------------------------------------------|
| 7  | What is the contract period for Unifi Biz and its Add-Ons? Is                     | The contract period and penalty for Unifi Biz and its Add-Ons vary. Pleaserefer to the table below for more information:   |                                                                                               |                           |                                                                                     |
|    | there any penalty imposed if I terminate the services within the contract period? | NO                                                                                                    | ITEM                                                                                          | CONTRACT<br>PERIOD        | PENALTY IF TERMINATION WITHIN CONTRACT PERIOD                                       |
|    |                                                                                   | 1                                                                                                    | Unifi Biz                                                                                     | 24 months                 | The remaining months of monthly subscription fee of package (price before discount) |
|    |                                                                                   | 2                                                                                                    | Unifi Mobile                                                                                  | Not Applicable            | Not Applicable                                                                      |
|    |                                                                                   | 3                                                                                                    | Simple Voice<br>Plus                                                                          | Not Applicable            | Not Applicable                                                                      |
|    |                                                                                   | 4                                                                                                    | Voice IDD                                                                                     | 1 month                   | 1 month of subscription fee                                                         |
|    |                                                                                   | 5                                                                                                    | Additional<br>Voice                                                                           | 24 month                  | RM 200/line                                                                         |
|    |                                                                                   | 6                                                                                                    | Fixed IP                                                                                      | Not Applicable            | Not Applicable                                                                      |
|    |                                                                                   | 7                                                                                                    | UnifiTV Pack                                                                                  | 12 months<br>subscription | The remaining months of monthly subscription fee                                    |
|    |                                                                                   |                                                                                                    | ELIGIBILIT                                                                                    | Y                         |                                                                                     |
| 8  | Who is eligible to subscribe to Unifi Biz?                                        | •                                                                                                    | Unifi Biz packages customers, subject to                                                      |                           | new and existing                                                                    |
| 9  | Are Non-Malaysians eligible to subscribe to the packages?                         | •                                                                                                    | Yes, the packages subscribe.                                                                  | are also open for         | non-Malaysians to                                                                   |
|    | VOICI                                                                             | E OFFE                                                                                                    | RING, DOWNLOAD &                                                                              | UPLOAD SPEED              |                                                                                     |
| 10 | What are the voice call charges under the Unifi Biz packages?                     | Under Unifi Biz packages, calls from Fixed to Fixed and Fixed to Mobile will becharged 20 sen/min (including local calls). |                                                                                               |                           |                                                                                     |
|    |                                                                                   | •                                                                                                    | Check out our lates minutes.                                                                  | t campaign on the         | complimentary voice                                                                 |

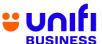

| 11 | Why is the upload speed different from the download speed?                                                            | <ul> <li>Unifi is committed to providing higher bandwidth to our customers. Based on our findings on consumer behavior, most of their activities spent on the Internet require higher download speed for seamless internet experience, for instance: video streaming, social networking, downloading materials, etc.</li> <li>The upload speed for Unifi Biz plans is sufficient to provide good experience toour subscribers. From the usage statistics of our current Unifi Biz customers, 90% of total users only use less than 5Mbps upload speed. Common genuine usage includes VoIP, FTP, CCTV and video streaming and other high latency applications.</li> </ul> |  |
|----|----------------------------------------------------------------------------------------------------|----------------------------------------------------------------------------------------------------|--|
| 12 | I need higher upload speed. Do you have any packages that can suit that requirement?                                  | <ul> <li>The upload speed for all Unifi Biz plans is sufficient to provide a trusted internet experience to our subscribers. For average usage, we encourage you to subscribe to our Unifi Biz 800Mbps plan™ to enjoy high upload speed.</li> <li>For customers that require even higher upload speed, we encourage you to subscribe to our Unifi 2Gbps plan™ to enjoy maximum upload speed that we can offer.</li> </ul>                                                                                                    |  |
|    |                                                                                                    | SERVICE AVAILABILITY                                                                                                    |  |
| 13 | How do I check the service availability in my area?                                                                   | <ul> <li>You can check service availability in your area online at<br/><u>www.Unifi.com.my</u>, via Live Chat at the MyUnifi app or<br/><u>Unifi.com.my/chat</u>, visit any TMpoint outlets nationwide, tweet us<br/>@helpmeunifi or message us at facebook.com/weareunifi.</li> </ul>                                                                                                    |  |
|    |                                                                                                    | REGISTRATION                                                                                                    |  |
| 14 | How do I subscribe<br>to Unifi Biz?                                                                                   | <ul> <li>You may register at any nearest TMpoint, TM Authorised Dealer (TAD),resellers, SME consultants &amp; TM Sales Center.</li> <li>You can also register your interest to subscribe via Unifi portal Unifi.com.my and our team will manage it for you.</li> </ul>                                                                                                    |  |
| 15 | I'm not a Malaysian,<br>can I subscribe to<br>Unifi Biz via online,<br>TM Authorised<br>Dealer (TAD) or<br>Resellers? | You can register to our Unifi Biz plans at any TMpoint outlets,<br>TM Authorised Dealers (TAD) or Resellers.                                                                                                    |  |
|    | UPGRADE / DOWNGRADE                                                                                                   |                                                                                                    |  |
| 16 | Can I change my existing plan to the new Unifi Biz plans?                                                             | Yes, you are allowed to change to the higher/lower speed package at any time. However, you will be tied to a new contract period regardless if you are within or beyond the contract period.                                                                                                    |  |
|    |                                                                                                    | <ul> <li>Depending on the promotion, contract renewal may be<br/>applicable. Do checkour latest promotion campaign.</li> </ul>                                                                                                    |  |

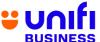

| 17 Where can I change my Unifi Biz plan?  18 If I am subscribing to Unifi Biz plan with Unifi TV pack, am I eligible to subscribe to the Unifi TV pack with Media box? | <ul> <li>Any request to change your Unifi Biz plans can be done at all TMpoint outlets nationwide and SME consultants.</li> <li>You can also register your interest to change plan via Unifi portal Unifi.com.my and our team will manage it for you.</li> <li>Unifi Biz plan with Unifi TV media box will be offered during limited time promotion only. You may check out the promotion packages we have from time to time.</li> </ul>                                                                                                    |
|----------------------------------------------------------------------------------------------------|----------------------------------------------------------------------------------------------------|
|                                                                                                    | SPEED TEST FOR 800MBPS AND BELOW                                                                                                    |
| 19 How do I check the speed of my Unifi Biz?                                                                                                    | Once your Unifi Biz has been activated, you can run a speed test via <a href="http://speedtest.tm.com.my/">http://speedtest.tm.com.my/</a> .                                                                                                    |
| Unifi Biz customer and planning to upgrade to Unifi Biz. What do I need to do after TM has successfully upgraded my speed / package?                                   | Step 1: You are required to turn off your wireless router for 10 minutes to allownew configuration to take place before you can enjoy your new speed.  Step 2: Once done, you can start testing your Unifi speed at this linkhttp://speedtest.tm.com.my/.  Step 3: Click the 'GO' button on the front page and wait for the test to complete.   **PSPEEDTEST**  **PSPEEDTEST**  **At trademarks of Colar, LLC, including Speedtest*, the used under license.  **Step 4: The test will show the result of your current upload and downloadspeeds.  **Step 4: The test will show the result of your current upload and downloadspeeds.  **The control of the control of the |

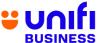

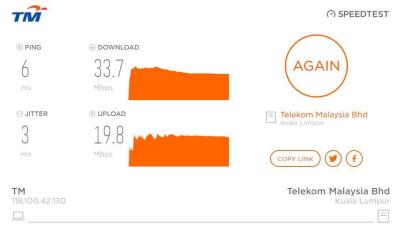

All trademarks of Ookla, LLC, including Speedtest<sup>e</sup>, are used under license.

## **IMPORTANT NOTES:**

- Before you perform the speed test, please stop any ongoing downloading activities and shut down any programs that may be utilising your connection i.e P2P, streaming, etc.
- Speed test can be done over wireless, however, for accurate results, it is recommended that the test to be done over wired connection by using LANcable provided during your Unifi Biz installation.
- Simply plug the LAN cable from your computer to your wireless router LANport LAN1 to LAN3 (any of them).

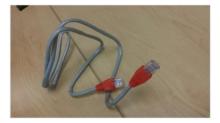

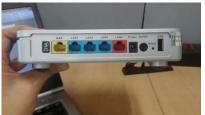

21 Why didn't I get thespeed as advertised?

Figure 1: LAN Cable Figure 2: Wireless Router LAN ports

- Unifi Biz is a wired broadband service. Wireless connectivity is a complimentary feature offered to our customers via the wireless router and it is subject to interference and obstructions factor. Check out our website <a href="https://home.unifi.com.my/unifi-experience">https://home.unifi.com.my/unifi-experience</a> to learn more.
- Internet access speed may be affected due to several factors such as:
  - (a) Locations of websites; where users may experience lower speed from international websites;
  - (b) Capacity of visited web server, where some web servers cannot cope with huge traffic demand from users OR do not have enough capacity OR where download speed is restricted to ensure fair level of service;
  - (c) Network congestion as a result of network maintenance or outages

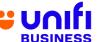

|    |                                                              | (d) Running multiple applications simultaneously like using other applications such as Peer-to-Peer e.g.: BitTorrent                                                                                                    |
|----|--------------------------------------------------------------|----------------------------------------------------------------------------------------------------|
|    |                                                              | <ul> <li>Multiple users sharing the Unifi Biz bandwidth at customer's premises<br/>at the same time.</li> </ul>                                                                                                    |
|    |                                                              | <ul> <li>For the 2Gbps plan, the download speed is aggregated (combined) by<br/>each LAN port, where each LAN port will not exceed more than<br/>1Gbps.</li> </ul>                                                                                                    |
| 22 | What can I do to improve the speedvia wireless connectivity? | We recommend you to practise these tips in order to improve the speed via wireless connectivity:  a. HEAT - Place your wireless router away from areas with high temperatureas heat will affect the router performance and browsing experience.  • Wireless router should be placed in an open area to allow heatventilation.  • Place the broadband equipment next to each other instead of stackingit up to reduce the risk of overheating. |
|    |                                                              | <ul> <li>b. DISTANCE – Wireless router has distance limitations when it comes tosignal range. As distance increases, the signal becomes weaker.</li> </ul>                                                                                                    |
|    |                                                              | <ul> <li>Consider placing your Wireless router in an area<br/>where you wouldfrequently do your browsing<br/>activities.</li> </ul>                                                                                                    |
|    |                                                              | <ul> <li>c. OBSTRUCTION – WiFi signal efficiency will decrease when it passesthrough physical obstruction e.g.: thick walls, metals and solid objects.</li> <li>Consider placing your Wireless router in an open area to maximize sgrareception</li> <li>Avoid placing your router in a closed cabinet, secluded room or underthe stairs.</li> </ul>                                                                                          |
|    |                                                              | <ul> <li>d. ELECTROMAGNETIC INTERFERENCE – Signal waves<br/>generated by electronic appliances such as microwave ovens,<br/>refrigerators, baby monitors can interfere with your WiFi<br/>connectivity.</li> </ul>                                                                                                    |
|    |                                                              | <ul> <li>Place your Wireless router away from the electronic appliances</li> </ul>                                                                                                    |
|    |                                                              | <ul> <li>Avoid sharing the power socket that is connected with<br/>the electronic appliances.</li> </ul>                                                                                                    |
|    |                                                              | <ul> <li>e. WIFI SECURITY PASSWORD – A user may hack into your WiFi security password to get free connectivity. The more users connected to your Internet, the more bandwidth will be consumed; thus affecting your browsingexperience.</li> <li>Consider setting a unique and strong WiFi security password.</li> <li>Consider changing your WiFi security password from time to time.</li> </ul>                                            |

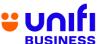

|    |                                                                                         | Alternatively, you can visit this link for further information on tips to enhance your wireless connectivity speed.                                                                                                    |
|----|-----------------------------------------------------------------------------------------|----------------------------------------------------------------------------------------------------|
|    |                                                                                         | SPEED TEST FOR 1GBPS AND 2GBPS                                                                                                    |
| 23 | How do I check the speed of my Unifi 1Gbps and 2Gbps?                                   | Once your service is activated, you can run a speed test using a mobile app specifically provided for 1 Gbps and 2 Gbps plan.                                                                                                    |
| 24 | What do I need to<br>do after TM has<br>successfully<br>upgraded my speed<br>/ package? | <ul> <li>Step 1: You are required to turn off your wireless router for 10 minutes to allow new configuration to take place before you can enjoy your new speed.</li> <li>Step 2: Once done, you can start testing your Unifi speed using the mobile app specifically provided for 1 Gbps and 2 Gbps.</li> </ul>                                                                                                    |
|    |                                                                                         | <ul> <li>IMPORTANT NOTES:</li> <li>Before you perform the speed test, please stop any ongoing downloading activities and shut down any programs that may be utilizing your connection i.e. P2P, streaming, etc.</li> </ul>                                                                                                    |
| 25 | Where can I get<br>the mobile app to<br>run the speed<br>test?                          | <ul> <li>After installation, our Care Crew will guide and provide you with the speed test app.</li> <li>You can also download the app from Google Play Store by searching D-LINK Wi-Fi Air.</li> </ul>                                                                                                    |
|    |                                                                                         | <ul> <li>The app is currently unavailable for iOS. Continue to watch this space<br/>as we will update you when it becomes available for download at the<br/>Apple App Store.</li> </ul>                                                                                                    |
| 26 | Why do I need to test the speed using a mobile app?                                     | <ul> <li>TM Ultra Speedtest server can only be accessed via D-Link mobile app and capable to reach up to 2Gbps.</li> <li>Built-In Speedtest Engine inside the Combo Box has been optimized for 2Gbps speedtest.</li> <li>Speedtest using a single device (Laptop, PC etc.) via LAN port as opposed to speedtest via app will not exceed more than 1Gbps due to limitation of Gigabit Ethernet LAN on Combo Box device.</li> </ul> |

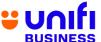

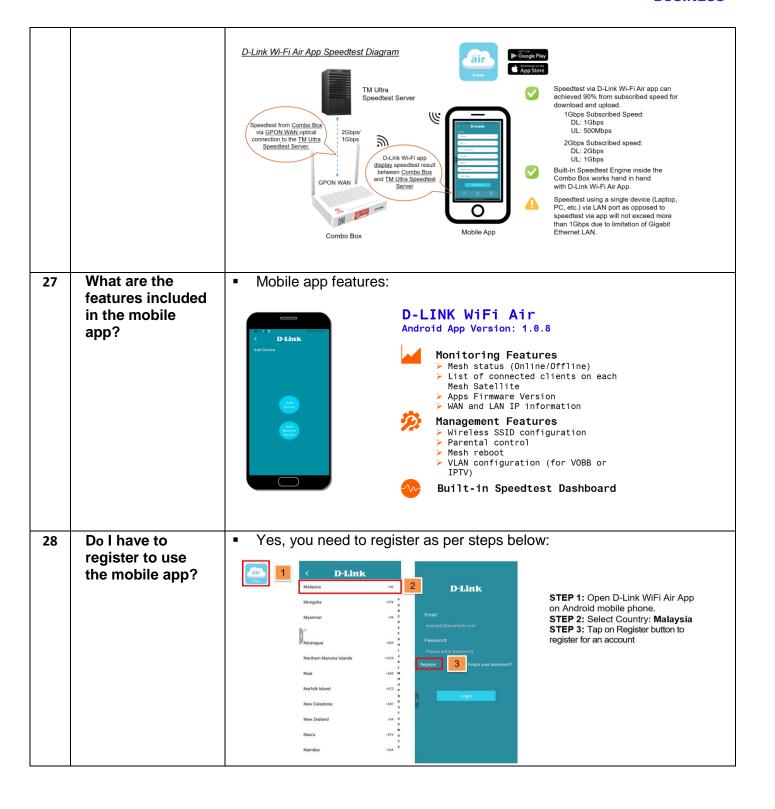

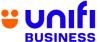

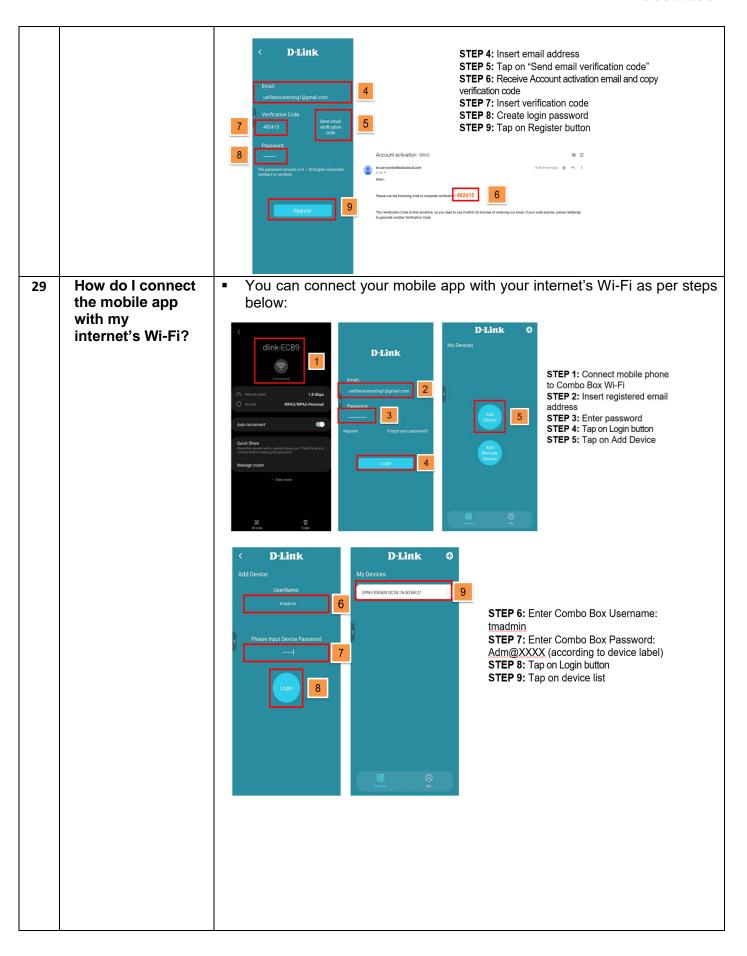

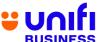

|    | Com Luca tha                        | - V 40l                                                 | on the printer of a simple leader while OOb a will                          |
|----|-------------------------------------|---------------------------------------------------------|-----------------------------------------------------------------------------|
| 30 | Can I use the                       | -                                                       | require minimum of a single laptop while 2Gbps will                         |
|    | current Unifi                       | <u>-</u>                                                | of two (2) laptops for an aggregated (1+1) speed                            |
|    | speed test<br>website for           | test.                                                   |                                                                             |
|    |                                     |                                                         | e following laptop specification has been used during                       |
|    | 1Gbps and 2Gbps plan?               | 1Gbps & 2Gbps                                           | LAN speed test:                                                             |
|    | 200ps plan:                         | Device Model                                            | HP ProBook 440 G7                                                           |
|    |                                     | CPU                                                     | Intel® Core™ i5-10210U CPU @ 1.6GHz                                         |
|    |                                     |                                                         | 2.11GHz                                                                     |
|    |                                     | Memory                                                  | 8GB                                                                         |
|    |                                     | os                                                      | Windows 10 Pro                                                              |
|    |                                     | Ethernet                                                | Realtek 10/100/1000 GbE NIC                                                 |
|    |                                     | <ul> <li>Speed test via La</li> </ul>                   | AN diagram for illustration:                                                |
|    |                                     | 1Gbps                                                   | 2Gbps                                                                       |
|    |                                     | Combo Box                                               | Combo Box                                                                   |
|    |                                     |                                                         |                                                                             |
|    |                                     | 1Gbps 1Gbps 1                                           | Sbps 1Gbps 1Gbps 1Gbps                                                      |
|    |                                     | LAN 1 LAN 2 LAN 3                                       | LAN 4 LAN 2 LAN 3 LAN 4                                                     |
|    |                                     |                                                         |                                                                             |
|    |                                     | <u> </u>                                                | Device 1 Device 2                                                           |
|    |                                     | Device 1  Speedtest of a single connected device is 90% |                                                                             |
|    |                                     | subscribed speed 1Gbps/500Mbps<br>(Download/Upload).    | connected devices is 90% of subscribed speed 2Gbps/1Gbps (Download/Upload). |
|    |                                     | (                                                       |                                                                             |
|    |                                     | Fi                                                      | gure 3: Speed test via LAN                                                  |
| 31 | How does the                        | <ul> <li>Speed test meas</li> </ul>                     | ures the internet speed between Combo Box via                               |
|    | speed test in                       |                                                         | nnection to the dedicated TM Ultra Speedtest                                |
|    | mobile app<br>work?                 |                                                         | sult of the speed test will be shown in the mobile                          |
|    | WOIK                                | арр.                                                    |                                                                             |
| 32 | Do I need internet                  | ■ Yes D-Link Wi-                                        | Fi Air app will require internet connection to                              |
|    | connection to                       |                                                         | ated TM Ultra Speedtest server.                                             |
|    | use the speed                       | doooo ino dodic                                         | atou TW Otha Opocatoot Corver.                                              |
|    | test app?                           |                                                         |                                                                             |
| 33 | Do I need to                        |                                                         |                                                                             |
| 55 | connect to my                       |                                                         | i Air app needs to be installed and connected to                            |
|    | internet Wi-Fi                      | your Wi-Fi.                                             |                                                                             |
|    | account to use                      |                                                         |                                                                             |
|    | the speed test                      |                                                         |                                                                             |
|    | app?                                |                                                         |                                                                             |
|    |                                     |                                                         |                                                                             |
| 34 | Can I connect                       | <ul> <li>No. This feature</li> </ul>                    | is not currently available and will be supported                            |
|    | with a different                    | later.                                                  | ara ara ara ara ara ara ara ara ara ara                                     |
|    | internet Wi-Fi                      |                                                         |                                                                             |
|    | account to test                     |                                                         |                                                                             |
|    | my internet                         |                                                         |                                                                             |
|    | account speed<br>via the speed test |                                                         |                                                                             |
|    | app?                                |                                                         |                                                                             |
|    | app:                                |                                                         |                                                                             |
| 35 | What download                       | <ul> <li>Please refer to the</li> </ul>                 | e table below for speed test result example:                                |
|    |                                     |                                                         | 1 1 1 1 1                                                                   |

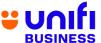

| and upload                                         |                           | 1 Gbps                                                     | 2 Gbps  Dual laptops connected to dual LAN ports |                                                       |
|----------------------------------------------------|---------------------------|------------------------------------------------------------|--------------------------------------------------|-------------------------------------------------------|
| speeds can I<br>expect if I test<br>the speed from | No. of client codevice    | A single laptop<br>connected to a single<br>LAN port       |                                                  |                                                       |
| my computer by                                     |                           | Laptop 1                                                   | Laptop 1                                         | Laptop 2                                              |
| LAN cable to the combo box LAN                     | Speedtest<br>Example      | тМ́                                                        | TM                                               | TÑ                                                    |
| port?                                              | 1                         | ® ping © download  3 948.2                                 | © PING © DOWNLOAD  2 948.8  ms Mbps              | 9 PING 9 DOWNLOAD  3 938.5  ms Mbp                    |
|                                                    |                           | ms Mbp  S JITTER S UPLOAD  1 531.9                         | ⊙JITTER ⊕UPLOAD  0 328.1  ms Mbp                 | O JITTER @ UPLOAD  1 707.6  ms Mbp                    |
|                                                    |                           | ms Mbp  TM 210.195.6.231                                   | TM<br>210.195.6.231                              | TM<br>210.195.6.231                                   |
|                                                    | Speedtest<br>Example<br>2 | TM                                                         | © PING © DOWNLOAD                                | тМ                                                    |
|                                                    |                           | © PING © DOWNLOAD  2 946.7  ms Mbp  © JITTER © UPLOAD      | 3 947.4  ms Mbp  □ JITTER ⊕ UPLOAD  1 589.2      | © PING © DOWNLOAD  2 928.5  ms Mbp  © JITTER © UPLOAD |
|                                                    |                           | 0 530.3<br>ms Mbp                                          | TM 210.195.6.231                                 | 1 452.0                                               |
|                                                    |                           | TM<br>210.195.6.231                                        |                                                  | TM<br>210.195.6.231                                   |
|                                                    | Speedtest<br>Example<br>3 | TM                                                         | TM  ® PING ⊗ DOWNLOAD                            | ™                                                     |
|                                                    |                           | ® PING ® DOWNLOAD  3 949.4  ms Mbp                         | 2 947.7 ms Mbp  S JITTER © UPLOAD                | ® PING ⊗ DOWNLOAD  2 925.0  ms Mbp                    |
|                                                    |                           | © JITTER © UPLOAD  0 530.6  ms Mbp                         | 0 383.8 Mbp                                      | ⊚JITTER ⊚UPLOAD  1 657.3  ms Mbpy                     |
|                                                    |                           | TM<br>210.195.6.231                                        | TM<br>210.195.6.231                              | TM<br>210.195.6.231                                   |
| What can I do to improve the speed                 |                           | recommend you to ped via wireless connected                |                                                  | order to improve the                                  |
| via wireless connectivity?                         | temp                      | T – Place your wire<br>perature as heat will a<br>prience. |                                                  |                                                       |

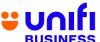

|    |                                                                                                    | Wireless router should be placed in an open area to allow heat ventilation.                                                                                                    |
|----|----------------------------------------------------------------------------------------------------|----------------------------------------------------------------------------------------------------|
|    |                                                                                                    | <ul> <li>b. Place the broadband equipment next to each other instead of stacking it up to reduce the risk of overheating.</li> </ul>                                                                                                    |
|    |                                                                                                    | <ul> <li>(b) DISTANCE – Wireless router has distance limitations when it comes to signal range. As distance increases, the signal becomes weaker.</li> <li>a. Consider placing your Wireless router in an area where you would frequently do your browsing activities.</li> </ul>                                                                                                    |
|    |                                                                                                    | <ul> <li>(c) OBSTRUCTION – Wi-Fi signal efficiency will decrease when it passes through physical obstruction e.g.: thick walls, metals and solid objects.</li> <li>a. Consider placing your Wireless router in an open area to maximize signal reception</li> <li>b. Avoid placing your router in a closed cabinet, secluded room or under the stairs.</li> </ul>                                                                                  |
|    |                                                                                                    | <ul> <li>(d) ELECTROMAGNETIC INTERFERENCE – Signal waves generated by electronic appliances such as microwave ovens, refrigerators, baby monitors can interfere with your Wi-Fi connectivity.</li> <li>a. Place your Wireless router away from electronic appliances</li> <li>b. Avoid sharing the power socket that is connected with the electronic appliances.</li> </ul>                                                                       |
|    |                                                                                                    | <ul> <li>(e) WI-FI SECURITY PASSWORD – A user may hack into your Wi-Fi security password to get free internet access. The more users connected to your Internet, the more bandwidth will be consumed; thus affecting your browsing experience.</li> <li>a. Consider setting a unique and strong Wi-Fi security password.</li> <li>b. Consider changing your Wi-Fi security password from regular basis to improve your network security</li> </ul> |
|    |                                                                                                    | Alternatively, you can visit this <u>link</u> for further information on tips to enhance your wireless connectivity speed.                                                                                                    |
|    |                                                                                                    | RELOCATION                                                                                                    |
| 37 | What if I need to relocate my Unifi Biz service? Are there any chargesthat I need to pay?                                                                                                    | <ul> <li>Relocation request can be made at any TMpoint outlets and is<br/>subject to service availability at the new area where you wish to<br/>relocate the service. Therelocation fee of RM300 shall be waived.</li> </ul>                                                                                                    |
| 38 | I'm subscribing to Unifi Biz and I wishto relocate to an area that cannot beserved with Unifi Biz service. Can I terminate my Unifi Biz service if my Unifi Biz still withinthe contract period? | <ul> <li>If you relocate to a Unifi non-serviceable area:</li> <li>You have the option to subscribe to any Broadband plan available depending on the area served.</li> <li>If you do not wish to subscribe to any of the Broadband packages available, TM has the right to charge early termination fee of your Unifi Biz account (ifapplicable).</li> </ul>                                                                                       |

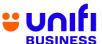

|    |                                                                                     | UNIFI INSTALLATION & ACTIVATION                                                                                                    |
|----|-------------------------------------------------------------------------------------|----------------------------------------------------------------------------------------------------|
| 39 | When will my<br>UnifiBiz service<br>be activated?                                   | <ul> <li>The lead time for your Unifi service to be activated is up to seven</li> <li>(7) days from the date of registration.</li> </ul>                                                                                                    |
| 40 | How long does a typical Unifi Biz installation and testing take?                    | <ul> <li>Installation and testing are expected to take approximately 4 to 8<br/>hoursdepending on the type of your premises due to the sensitive<br/>nature and the complexity involved in fiber installations.</li> </ul>                                                                           |
|    |                                                                                     | <ul> <li>The installation processes include site survey, ducting, piping,<br/>electrical work and equipment configurations.</li> </ul>                                                                                                    |
| 41 | Does TM allow customers to appoint their own contractor to perform internal wiring? | Yes, we do. You may call your own contractors to fix the internal<br>wiring but Unifiwill not be liable for any damages resulting from<br>any works done by third parties.                                                                                                    |
| 42 | What are the charges for installation fee and equipment?                            | <ul> <li>Installation charge for Unifi Biz is RM200 (currently waived for<br/>standard installation for the first 50 meters only). If your<br/>premises require non- standard installation or additional cabling,<br/>extra charges will be imposed byTM Contractor.</li> </ul>                      |
|    |                                                                                     | <ul> <li>The standard package is also inclusive of equipment worth<br/>approximatelyRM1,000 that will be given free-of-charge to you.</li> </ul>                                                                                                    |
|    |                                                                                     | TRANSFER OF OWNERSHIP                                                                                                    |
| 43 | Are there any charges if I request for change of ownership?                         | <ul> <li>Yes, change of ownership is subject to a one-off fee of RM10<br/>per change request.</li> </ul>                                                                                                    |
| 44 | Where can I request for change of ownership?                                        | <ul> <li>Change of ownership request can be made at any TMpoint<br/>outlets. Both existing and new owners must be present with their<br/>respective NRICs and related documents.</li> </ul>                                                                                                    |
|    |                                                                                     | UPFRONT PAYMENT                                                                                                    |
| 45 | Do I need to pay any upfront payment during application?                            | <ul> <li>Yes. For Unifi Biz service application made without the verification of a MyKad Reader, you are subject to an upfront payment of RM100.</li> <li>The upfront payment will be collected within 10 days from the date of the service activation. You will be notified by TM on the</li> </ul> |
|    |                                                                                     | successful payment through SMS and the payment will be reflected in your next bill.                                                                                                    |

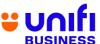

|    |                                                                               | PAYMENT & BILLING                                                                                                    |
|----|-------------------------------------------------------------------------------|----------------------------------------------------------------------------------------------------|
| 46 | When will I get<br>myfirst bill after I<br>subscribe to Unifi<br>Biz package? | The first bill can be expected around one (1) month after your<br>service has been activated. The first bill will include pro-rated<br>package fee (current usage) and one (1) month advance<br>payment.                                                                                                    |
| 47 | Do I pay a separatebill for the services bundled in the UnifiBiz?             | <ul> <li>All services offered under Unifi Biz including Unifi TV for Business will be in a single bill.</li> <li>For Unifi Mobile, you will receive a separate bill.</li> </ul>                                                                                                    |
| 48 | Where can I pay<br>myUnifi Biz bill?                                          | You can pay your bill through several payment channels such as:      MyUnifi app     Unifi portal at <u>Unifi.com.my</u> any nearest TMpoint or TMpoint Authorised Dealer (TAD) outlets                                                                                                    |
|    |                                                                               | <ul> <li>POS Malaysia and branches of selected preferred online banking channels</li> <li>For hassle-free payment transactions, it is highly recommended that yousubscribe to TM Autopay service.</li> </ul>                                                                                                    |
|    |                                                                               | ■ For the list of our authorized bill payment channels, click <u>here</u>                                                                                                    |
| 49 | How do I retrieve<br>my Unifi Biz bill<br>statement?                          | ■e-Bill (softcopy) – TM will send the e-Bill to your preferred email address, andit's FREE!                                                                                                    |
|    |                                                                               | ■SMS – You will also receive SMS text notification within 7 days after the bill is ready. The content is the bill amount, bill due date and Unifi portal link to view & pay the bill.                                                                                                    |
|    |                                                                               | You can also view your monthly bills via Unifi self care portal at<br>Unifi.com.my and MyUnifi app.                                                                                                    |
| 50 | How do I change<br>my billing email<br>address?                               | To change your billing profile, you may follow any of the following methods.  Update email address via Unifi portal:  1. Login at Unifi.com.my  2. Go to My Profile  3. Select account  4. Click "Edit" button under My Billing Profile  Update email address via MyUnifi app:  1. Login to MyUnifi app  2. Go to Account tab  3. Tap on "View Account"  4. Tap on "Account Details"  5. Tap on "Edit" button under Account Information |

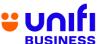

|    |                                                            | <ul> <li>You can also Live Chat with us at <u>Unifi.com.my/chat</u>, or send an email request to <u>help@tm.com.my</u>.</li> </ul>                                                                                                    |  |  |
|----|------------------------------------------------------------|----------------------------------------------------------------------------------------------------|--|--|
| 51 | Where can I pay<br>myUnifi Biz bill?                       | <ul> <li>You can pay your bill through several payment channels such as:</li> <li>MyUnifi app</li> <li>Unifi portal at <u>Unifi.com.my</u></li> <li>Any nearest TMpoint or TMpoint Authorised Dealer (TAD) outlets</li> <li>POS Malaysia and branches of selected preferred online banking channels</li> <li>For hassle-free payment transactions, it is highly recommended that yousubscribe to <b>TM Autopay service</b>.</li> <li>For the list of our authorized bill payment channels, click <u>here</u></li> </ul>                   |  |  |
| 52 | How do I retrieve<br>my Unifi Biz bill<br>statement?       | <ul> <li>e-Bill (softcopy) – TM will send the e-Bill to your preferred email address, andit's FREE!</li> <li>SMS – You will also receive SMS text notification within 7 days after the bill is ready. The content is the bill amount, bill due date and Unifi portal link to view &amp; pay the bill.</li> <li>You can also view your monthly bills via Unifi self care portal at Unifi.com.my and MyUnifi app.</li> </ul>                                                                                                    |  |  |
| 53 | How do I change my billing email address?                  | To change your billing profile, you may follow any of the following methods.  Update email address via Unifi portal:  1. Login at Unifi.com.my  2. Go to My Profile  3. Select account  4. Click "Edit" button under My Billing Profile  Update email address via MyUnifi app:  1. Login to MyUnifi app  2. Go to Account tab  3. Tap on "View Account"  4. Tap on "Account Details"  5. Tap on "Edit" button under Account Information  You can also Live Chat with us at Unifi.com.my/chat, or send an email request to help@tm.com.my. |  |  |
| 54 | I cannot open the<br>Unifi Biz softcopy<br>bill attachment | <ul> <li>In order to view Unifi e-Bill, please ensure your device is<br/>installed with AdobeReader (version 7 or above).</li> </ul>                                                                                                    |  |  |

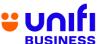

|                                                   | received in my<br>email. What                              | <ul> <li>If you do not have the software installed in your device, you can<br/>download it forfree from Adobe website.</li> </ul>                                                                                                    |  |  |
|---------------------------------------------------|------------------------------------------------------------|----------------------------------------------------------------------------------------------------|--|--|
|                                                   | should I do?                                               | <ul> <li>Alternatively, you can view the bill statement from the MyUnifi<br/>app or Unifi self care portal at Unifi.com.my</li> </ul>                                                                                                    |  |  |
| 55                                                | I did not receive<br>myUnifi Biz<br>monthly                | We will send your monthly Unifi Biz bills to your registered email address.                                                                                                    |  |  |
| statements. What should I do?  To that You we nor |                                                            | To ensure that you will not miss your monthly bills, please verify that your preferred email address for billing purposes is correct. Your Unifi Biz bill may have been sent to your junk mail folder, so we would like to advise that the email address noreply@Unifi.com.my / tmbilling@tm.com.my is added to your Address Book and/or the"Approved Sender" list. |  |  |
|                                                   |                                                            | <ul> <li>Alternatively, you can also view the bill statement from the<br/>MyUnifi app or Unifi self care portal at Unifi.com.my</li> </ul>                                                                                                    |  |  |
| 56                                                | Can I request to change my softcopy bill to hardcopy bill? | <ul> <li>You may change your bill type from hardcopy to softcopy via Live Chat<br/>at <u>Unifi.com.my/chat</u>, send an email request to <u>help@tm.com.my</u> or by<br/>making a request at your nearest TMpoint.</li> </ul>                                                                                                    |  |  |
|                                                   |                                                            | <ul> <li>However, please note that you will be charged RM2.00 per month for a<br/>hardcopy bill.</li> </ul>                                                                                                    |  |  |
|                                                   |                                                            | <ul> <li>You may also print the hardcopy bill yourself via Unifi self care portal at<br/>Unifi.com.my.</li> </ul>                                                                                                    |  |  |
|                                                   |                                                            | Yes, you can. To check your previous bills, you may refer to the MyUnifi app or Unifi self care portal at Unifi.com.my.                                                                                                    |  |  |
|                                                   |                                                            | <ul> <li>Alternatively, you can also request your bill statements from any of the<br/>nearest TMpoint outlet but you will be subjected to a charge.</li> </ul>                                                                                                    |  |  |
| 58                                                | How do I make                                              | Step 1: Sign in to Unifi portal at <u>Unifi.com.my</u>                                                                                                    |  |  |
|                                                   | online payments                                            | Step 2: Select account                                                                                                    |  |  |
|                                                   | viaUnifi portal?                                           | Step 3: Click "Pay Now" button                                                                                                    |  |  |
|                                                   |                                                            | Step 4: Click "Next" button                                                                                                    |  |  |
|                                                   |                                                            | Step 5: Select payment method either Credit/Debit Card or Online                                                                                                    |  |  |
|                                                   |                                                            | Banking                                                                                                    |  |  |
|                                                   |                                                            | ■ Step 6: Click "Next" to proceed with the payment.                                                                                                    |  |  |
|                                                   |                                                            |                                                                                                    |  |  |
|                                                   | UNIFI BIZ EQUIPMENT                                        |                                                                                                    |  |  |
| 59                                                | What Unifi Biz                                             | For 800Mbps, 500Mbps and 300Mbps plans:                                                                                                    |  |  |
|                                                   | equipment<br>should I get for                              | <ol> <li>Optical Network Termination (ONT)</li> <li>Mesh Wireless Gateway (MWG) AX3000 and Mesh Satellite</li> </ol>                                                                                                    |  |  |
|                                                   | 800Mbps and                                                | , ,                                                                                                    |  |  |
|                                                   | below?                                                     | <ul><li>For 100Mbps plan:</li><li>Optical Network Termination (ONT)</li></ul>                                                                                                    |  |  |

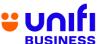

|    |                                                                                                 | 2. Mesh Wireless Gateway (MWG) AX1800 and Mesh Satellite                                                                                                    |  |  |
|----|-------------------------------------------------------------------------------------------------|----------------------------------------------------------------------------------------------------|--|--|
|    |                                                                                                 | ■ For 30Mbps plan:                                                                                                    |  |  |
|    |                                                                                                 | For solvidos plan:     Optical Network Termination (ONT)                                                                                                    |  |  |
|    |                                                                                                 | Residential Gateway (RG) AC1200                                                                                                    |  |  |
| 60 | What Unifi Biz<br>equipment<br>should I get for<br>1Gbps and<br>2Gbps?                          | <ul><li>For 1Gbps and 2Gbps plans:</li><li>1. Combo Box AX3000 and Mesh Satellite</li></ul>                                                                                                    |  |  |
| 61 | What is the difference in Unifi Biz equipment between 1Gbps/2Gbps and 800Mbps & below?          | <ul> <li>1Gbps and 2Gbps subscribers will not receive Optical Network<br/>Termination (ONT) as this device has been integrated in the<br/>Combo Box AX3000.</li> </ul>                                                                                                    |  |  |
| 62 | For combo box configuration, can it be done remotely via the mobile app?                        | No. This feature is not currently available and will be supported later.                                                                                                    |  |  |
| 63 | How does a 2Gbps network work?                                                                  | <ul> <li>2Gbps connection is enabled via a GPON WAN connection.</li> </ul>                                                                                                    |  |  |
| 64 | In an illustration or a diagram, how does a 2Gbps network work?                                 | The 2Gbps network is further illustrated in the diagram below:  Phone  Combo Box  Mesh Satellite  UPB/Hybrid UPB  TV                                                                                                    |  |  |
| 65 | My internet<br>speed test for<br>2Gbps plan is not<br>going beyond<br>1Gbps. Is this<br>normal? | <ul> <li>It is recommended to perform speed test via D-Link Wi-Fi Air app to achieve speed test result beyond 1Gbps.</li> <li>If you wish to perform the speed test through Unifi speed test website, please refer to 'Figure 3: Speed test via LAN' diagram for the guide.</li> </ul> |  |  |
| 66 | What is the benefit of having a 2Gbps network                                                   | <ul> <li>With the demands and trends for higher bandwidth growing each<br/>year, this ultra-speed package will fulfill those needs for higher</li> </ul>                                                                                                    |  |  |

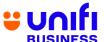

|    | in the premise?                                                                   | bandwidth.                                                                                                    |  |  |
|----|-----------------------------------------------------------------------------------|----------------------------------------------------------------------------------------------------|--|--|
| 67 | Can I use a third party router in conjunction with my combo box router?           | <ul> <li>We highly recommend that you use TM's provided equipment<br/>only as the device has been configured to work with TM network<br/>environment.</li> </ul>                                                                                                    |  |  |
| 68 | Can I use my own equipment instead of using the combo box provided by Unifi?      | <ul> <li>We highly recommend that you use TM's provided equipment<br/>only as the device has been configured to work with TM network<br/>environment.</li> </ul>                                                                                                    |  |  |
|    |                                                                                   | TELEPHONE SET                                                                                                    |  |  |
| 69 | Am I eligible to<br>geta telephone<br>set if Isubscribe<br>to Unifi Biz plan?     | <ul> <li>All Unifi Biz plans come with a telephone set. Your telephone<br/>set model varies according to the Unifi plans subscribed.</li> </ul>                                                                                                    |  |  |
| 70 | Where can I get<br>another type of<br>telephone set?<br>(e.g.: cordless<br>phone) | <ul> <li>Our voice service is compatible with any telephone set. You can<br/>get your phone set at the nearest TMpoint outlet or any<br/>telecommunications outlets.</li> </ul>                                                                                                    |  |  |
| 71 | If I have my own telephone set, whowill install that phone for me? Any guideline? | <ul> <li>You can connect the phone on your own. It is as simple as the steps below:</li> <li>i) Connect telephone cable (RJ11) to telephone set</li> <li>ii) Connect the telephone cable (RJ11) to the Splitter's "Phone" port</li> <li>Test your telephone set and ensure there is a dial tone.</li> </ul>                                                                                                    |  |  |
|    |                                                                                   | OTHER EQUIPMENT                                                                                                    |  |  |
| 72 | What should I do<br>if Ihave a<br>problem with my<br>Unifi Biz?                   | <ul> <li>For Unifi Biz service enquiry or further assistance, you may contact us via TM'sdigital channels such as:</li> <li>Live Chat via the MyUnifi app or <a href="https://maya.unifi.com.my/">https://maya.unifi.com.my/</a></li> <li>Facebook at facebook.com/weareunifi</li> <li>Twitter at @helpmeunifi</li> </ul>                                                                                                    |  |  |
| 73 | What should I do ifmy Unifi Biz equipment is faulty?                              | <ul> <li>If the fault is due to a manufacturing defect and the equipment is still under warranty, the equipment will be replaced for FREE.</li> <li>If the fault is due to customer, customer has an option to replace the equipmenteither by purchasing a new set of equipment at their own cost without the service contract period being extended or opt for renewal of service in which the contract period of subscribed service will be refreshed effective from the date of the equipment replacement and the equipment will be replaced for FREE.</li> </ul> |  |  |

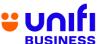

|                                                       |                                                                                    | <ul> <li>If any of your Unifi Biz equipment is faulty, you may contact us<br/>via Live Chat at Unifi.com.my/chat, reach us via Twitter at<br/>@HelpMeUnifi or messageus at facebook.com/weareunifi.</li> </ul>                                                                                                    |  |
|-------------------------------------------------------|------------------------------------------------------------------------------------|----------------------------------------------------------------------------------------------------|--|
| 74                                                    | Will I get a new<br>equipment if I<br>upgrade from<br>business<br>broadband/BIZ to | <ul> <li>For existing broadband subscribers who upgrade to any of<br/>the Unifi Biz plan, Unifi will provide you with a new<br/>equipment.</li> </ul>                                                                                                    |  |
|                                                       | Unifi Biz<br>packages?                                                             | <ul> <li>For the change of plan from BIZ package to Unifi Biz plan, your<br/>equipment willnot be changed.</li> </ul>                                                                                                    |  |
| warranty be refreshed if I (1) year from thedate of u |                                                                                    | <ul> <li>Your equipment warranty will be refreshed for another one</li> <li>(1) year from thedate of upgrade.</li> </ul>                                                                                                    |  |
|                                                       | upgrade to Unifi<br>Bizplan?                                                       | <ul> <li>The warranty will not be refreshed if you upgrade within the Unifi<br/>Biz packages and no new equipment is provided.</li> </ul>                                                                                                    |  |
| 76                                                    | What are the other things that I shouldknow about Unifi Biz?                       | These are additional information that may help you understand more about UnifiBiz services:  1. If your premises located in a high rise building served via copper, you are required to terminate your existing business broadband service (if any)before subscribing to Unifi Biz.                                                                                                    |  |
|                                                       |                                                                                    | <ol> <li>Minimal drilling is required for fibre installation to the premises.         You will be responsible for providing a TV set and 4-socket         extension cord to complete the installation. No installation         appointment will be made for premises under renovation.</li> </ol>                                                                                                    |  |
|                                                       |                                                                                    | <ol> <li>Unifi Biz is a wired broadband service. Wireless connectivity is<br/>anadditional feature that TM provides for free and is subject to<br/>interference and obstructions factor which may affect its quality.</li> </ol>                                                                                                    |  |
|                                                       |                                                                                    | 4. Unifi Biz account owner or authorized contact person must be<br>availableduring the service installation. For high rise premises,<br>owners are required to make arrangement with Building<br>Management Office for installation permission, internal cabling<br>and access to telecommunication room.                                                                                                    |  |
|                                                       |                                                                                    | <ol> <li>For internal cabling, additional charges will be applied for<br/>standard cables more than 50 meters and payment will be made<br/>directly to the contractor.</li> </ol>                                                                                                    |  |
|                                                       |                                                                                    | <ol> <li>For other optional installation e.g. wiring inside ceiling or external<br/>cabling (pole to ground with surface cabling to premises), you<br/>may appoint your own contractor or deal directly with TM<br/>appointed contractor. Payment will be made directly to the<br/>contractor.</li> </ol>                                                                                                    |  |
|                                                       |                                                                                    | 7. Please provide a correct and valid billing email address & mobile phone number. TM will send your monthly bill via e-Bill to your registered email address. Apart from e-Bill, you will also receive SMS text notification within 7 days after the bill is ready. The content of the SMS is the bill amount, bill due date and Unifi portal link to view & pay the bill. Your bill is also accessible at Unifi |  |

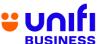

|    | portal ( <u>Unifi.com.my</u> ) and MyUnifi app.                           |                                                                                                    |                                                                                                    |  |
|----|---------------------------------------------------------------------------|----------------------------------------------------------------------------------------------------|----------------------------------------------------------------------------------------------------|--|
|    |                                                                           | All Unifi Biz equipn<br>manufacturer's warr                                                                                                    | nent provided by Unifi is covered by 12 months anty.                                                                                                    |  |
|    |                                                                           | TERMI                                                                                                    | NATION                                                                                                    |  |
| 77 | How do I<br>terminatemy<br>broadband<br>subscription?                     | 1) Step 1: You may give us a 30-day notice on your intention to terminate theservice via channels below:  a. Unifi portal at Unifi.com.my  b. Live Chat at <a href="https://maya.unifi.com.my/">https://maya.unifi.com.my/</a> c. Email at <a href="help@tm.com.my">help@tm.com.my</a> d. Walk in to the nearest <a href="https://mpoint">TMpoint</a>                                  |                                                                                                    |  |
|    |                                                                           | <ul> <li>2) Step 2: We will provide your pre-final bill indicating your outstanding balance. TM representative will call you within seven (7) days to confirm on your termination request. Upon payment settlement, we will proceed with termination order on day 31 from your termination notice.</li> <li>3) Step 3: For Unifi account, you will receive an SMS when your</li> </ul> |                                                                                                    |  |
| 78 | What document                                                             | termination request is completed.                                                                                                    |                                                                                                    |  |
| 70 | do I need to bring for termination procedure at TMpoint?                  | <ul> <li>Just bring along your MyKad and Business Registration related<br/>form forverification.</li> </ul>                                                                                                    |                                                                                                    |  |
| 79 | What if I couldn't go to the TMpoint personally to terminate the service? | If your company is registered under a personal name or trading/enterprise category, you are allowed to send an authorized representative to terminate:                                                                                                    |                                                                                                    |  |
|    |                                                                           | Scenario                                                                                                    | Supporting document required from an authorized representative                                                                                                    |  |
|    |                                                                           | You have serious medical problem/unable to walk–in to TMpoint/Critical illness                                                                                                    | <ul> <li>Doctor's consent letter on the account ownermedical problem/medical condition/ Medical appointment/</li> <li>valid medical supporting document.</li> <li>A copy of the owner's IC/Passport</li> <li>Authorized person's IC/Passport.</li> <li>Authorization letter with the owner's signature</li> </ul> |  |
|    |                                                                           | You are not in Malaysia (resides /studying/working overseas)                                                                                                    | <ul> <li>A copy of the owner's passport or letter to prove that you are studying/working abroad.</li> <li>A copy of the owner's IC/Passport</li> <li>Authorized person's IC/Passport</li> <li>Authorization letter with the owner's signature</li> <li>Business Registration related form</li> </ul>              |  |
|    |                                                                           | ОКИ                                                                                                    | <ul><li>A copy of the owner's IC/Passport</li><li>Authorized person's IC/Passport</li></ul>                                                                                                    |  |

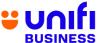

|    |                                                                            | Senior Citizen (60 years and above)  Demise of the account owner                                                                                                    | <ul> <li>Authorization letter with the owner's signature.</li> <li>The owner's OKU card</li> <li>Business Registration related form</li> <li>A copy of the owner's IC/Passportyears and above).</li> <li>Authorized person's IC/Passport</li> <li>Authorization letter with the owner's signature.</li> <li>Business Registration related form</li> <li>A copy of the owner's IC/Passport</li> <li>Authorized person's IC/Passport</li> <li>Business Registration related form</li> <li>The original / certified true copy of the death certificate of the account owner</li> </ul> |
|----|----------------------------------------------------------------------------|----------------------------------------------------------------------------------------------------|----------------------------------------------------------------------------------------------------|
| 80 | Where can I get sample of the authorization letter?                        | You may view a sample of authorization letter <u>here</u> .                                                                                                    |                                                                                                    |
| 81 | Do I need to return my device (phone/modem/ro uter etc.) upon termination? | No, you do not have to return any of the devices.                                                                                                    |                                                                                                    |
| 82 | What document do I need to bring for termination procedure at TMpoint?     | Please bring along your MyKad for thumbprint verification and a copy Front Page of your Bank Account Statement (displaying Bank Account Name & Bank Account Number) |                                                                                                    |
| 83 | What is the minimum amount that TM will refund?                            | The minimum amount that is eligible for a refund via bank account transfer is RM10.01. Credit balance RM10.00 or less will not be refunded.                         |                                                                                                    |